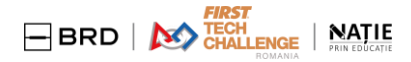

# **Reguli de derulare JOCURI Remote FTC Ro sezon 2021-2022**

Version 2 / 7.02.2022 – sectiuni actualizate fata de 15 ian 2022

## **A. INTRODUCERE**

Ca echipă, luați-vă angajamentul pentru FAIR Play în cadrul competiției FTC Ro

- Fiți voi înșivă un exemplu pentru echipa
- Ajutați și îndrumați membrii echipei să vă urmeze exemplul
- Încurajati alte echipe să se angajeze în mod similar cu valorile FIRST Angajamentul de fair play în cadrul competițiilor FTC
- În calitate de echipă FIRST Tech Challenge, mențineți valorile esențiale (GP & COOPERTITION) în activitatea voastră
- Comportamentul cinstit și integru trebuie să fie la baza tututor manifestărilor în cadrul FTC cât și în afara lor.
- Ceea ce invatati în cadrul competiției FTC este recompensa principală
- Toate meciurile REMOTE ale unei echipe FTC vor fi marcate în mod ONEST și deschis, ca și când participarea echipei ar fi la evenimente live

## **B. Regionalele REMOTE FTC România 2022**

### **Datele de desfășurare a REGIONALELOR REMOTE FTC ROMANIA**

14-20 Feb. 2022 – #1 Regionala Timisoara & Bucuresti 28 Feb – 6 Mar 2022 - #2 Regionala Cluj & Bucuresti 14-20 Mar 2022 - #3 Regionala Iasi & Bucuresti

## **1. Detalii de start**

Despre acces la inspecții & meci #1 asistat

- Echipele sunt invitate să-și creeze un cont în <https://remote.natieprineducatie.ro/>
- În remote.natie echipa isi va putea certifica REFEREEs (cu 7-10 zile înainte de start competiție)
- Pregătirea REFEREEs echipă se va face pe baza Referee Manual, Score Keeper Manual <https://www.firstinspires.org/node/5146> si de ajutor vor fi trainingurile din zilele de miercuri (linkuri in [youtube.com/NatieprinEducatie](https://www.youtube.com/c/NatieprinEducatie) [\)](https://www.youtube.com/c/NatieprinEducatie)

Inspecțiile robotului, terenului, elementelor de joc și meci#1 asistat remote se vor derula pe zoom. Echipa va găsi în pagina ei din [https://remote.natieprineducatie.ro/ u](https://remote.natieprineducatie.ro/)rmătoarele :

- Linkul către Inspecțiile tehnice ale robotului
- Linkul către Coach & Drivers Meeting
- Linkul către meci #1 asistat
- Spatiu unde se vor copia linkurile către meciurile oficiale înregistrate  $#2, #3, #4, #5, #6$ .

# **FIRST**<br> **BRD AND** TECH **NATILE**

Nota: Pentru a accesa Sistemul de scoring necesar in jucarea meciurilor REMOTE, echipele vor folosi site-ul FIRST[: https://ftc-scoring.firstinspires.org/](https://ftc-scoring.firstinspires.org/). Accesul în acest site necesită un cont valid (cu cel puțin 2 mentori adulți înregistrați).

!!! Toate DEMO-urile REMOTE organizate de echipe in acest sezon trebuie sa ajute ca echipele sa exerseze etapele si regulile pentru Regionala REMOTE (inclusiv numarul de camere, plasarea lor si etapele de filmare).

## **2. Detalii de pregătire JOCURI REMOTE oficiale**

Terenul de joc pentru jocurile de la distanță (Jocuri REMOTE)

- Perimetru de teren este corect construit și stabil  $(3.66 \times 2.44 \text{ m})$  și imprejmuieste 4 x 6 soft tiles  $(61 \times 61 \text{ cm})$  dimensiune soft tile) culoare obligatorie gri, marcate corespunzător cu benzi de latime corecta, în conformitate cu prevederile oficiale din Game Manual Remote Events- part 2: [https://www.firstinspires.org/sites/default/files/uploads/resource\\_library/ftc/game-manual-](https://www.firstinspires.org/sites/default/files/uploads/resource_library/ftc/game-manual-part-2-remote.pdf) [part-2-remote.pdf](https://www.firstinspires.org/sites/default/files/uploads/resource_library/ftc/game-manual-part-2-remote.pdf)
- ATENȚIE! Jocurile se vor derula doar pe partea rosie a terenului- a alianței rosii- indiferent de culoarea Game Elements. Manualul care explică: [https://firstinspiresst01.blob.core.windows.net/first-forward-ftc/remote-field-](https://firstinspiresst01.blob.core.windows.net/first-forward-ftc/remote-field-requirements.pdf) [requirements.pdf](https://firstinspiresst01.blob.core.windows.net/first-forward-ftc/remote-field-requirements.pdf)
- International Navigation targets sunt așezate în conformitate cu prevederile oficiale din Game Manual Remote Events și Manualul de prezentare a terenului remote.
- ATENȚIE! Ținând cont că anul acesta mulți roboți vor folosi zona dintre perimetru și bariere pentru a trece, aceasta dimensiune se va respecta întocmai ca în manual și se va controla, iar pereții vor fi foarte stabili în zona barierelor. Dacă peretele este deplasat de robot în timpul jocului, terenul devine ilegal și jocul nu se va puncta.
- Se va asigura fixarea corespunzătoare a colțului terenului în care este fixat caruselul pentru a nu afecta perimetrul când robotul rotește caruselul.
- Sunt marcate corespunzator, conform Game Manual, zonele de driver station.
- **Atenție! Întotdeauna să descărcați ultima variantă actualizată a materialelor de concurs de pe site-ul oficial [https://www.firstinspires.org/resource](https://www.firstinspires.org/resource-library/ftc/game-and-season-info)[library/ftc/game-and-season-info](https://www.firstinspires.org/resource-library/ftc/game-and-season-info)**

## **3. Echipele sunt invitate pentru Inspecțiile Tehnice înainte de meci #1**

● Asigurați-vă ca robotul va trece inspecția tehnică cu succes și pentru aceasta încercați să faceți înainte inspecția tehnică cu ajutorul materialelor oficiale de inspecție existente în regulament (Fișa de Robot Inspection; Fișa de Field Inspection, Lista cu Legal & Illegal parts: [https://www.firstinspires.org/node/5146\)](https://www.firstinspires.org/node/5146)

#### 3.1 **Pentru Robot Inspection**

.

- Folosiți două camere video pentru inspecția tehnică oficială, iar acestea pot fi: telefon mobil sau camera video performantă (pentru imagine de ansamblu) și camera endoscopică cu lumină (pentru imagini de detaliu, din interiorul spațiului cu sub-ansambluri)
- Zona unde filmați inspectia tehnică trebuie să fie luminată corespunzător astfel încât inspectorii să aibă o cat mai bună vizibilitate în timpul inspecției
- Orice modificare realizată după inspecția oficială, va necesita o nouă inspecție din partea oficialilor FTC Ro
- Se va măsura robotul (cu ruleta și/ sau cubul)
- Nu uitați sa aveti pe ambele laterale ale robotului Numărul Echipei dat la înscrierea în FTC România (RO\_); numărul să fie foarte vizibil, la dimensiunile și conform specificațiilor din regulament

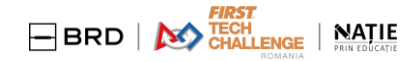

#### 3.2 **Pentru Field Inspection**

- Se va testa aplicația de joc, cu robotul la teren
- In sesiunea zoom oficiala se vor masura terenul și elementele de joc pentru acele situații în care elementele de joc nu sunt cele originale
- Tinand cont ca anul acesta mulți roboți vor folosi zona dintre perimetru și bariere pentru a trece, aceasta dimensiune se va respecta întocmai ca în manual și se va controla, iar pereții vor fi foarte stabili în zona barierelor. Dacă peretele este deplasat de robot în timpul jocului, terenul devine ilegal și jocul nu se va puncta.
- **ATENȚIE!** Distanța dintre bariere și perimetrul terenului se va verifica la finalul fiecărui meci, pentru a exclude mișcarea peretelui de către robot în timpul meciului.

DUPĂ INSPECȚIILE TEHNICE - fiecare echipă va primi pe loc un cod unic. Acest cod validează că inspecțiile au fost trecute cu succes. Acest cod va apărea în filmarea camerei mobile (detalii mai jos) pentru a valida că jocurile au fost făcute după sesiunile de inspectii.

### **4. Echipele sunt invitate la meci oficial #1 - asistat**

- 4.1 Meciul #1 va fi asistat de o echipă de REFEREE FTC Ro
	- Dacă echipa a obținut codul la inspecții, va putea accesa linkul către sesiunea zoom pentru meciul #1 asistat. Linkul va fi postat în pagina fiecărei echipe în <https://remote.natieprineducatie.ro/>
	- Se va asigura suport și feedback echipei cu privire la ceea ce are de făcut în sesiunile de înregistrare a meciurilor, pentru a rezulta înregistrări care să fie validate
	- Și se va juca primul meci oficial, trecând prin toate etapele necesare. Meciul #1 asistat va fi înregistrat de către echipa de REFEREE FTC Ro și validat cu echipa completă de Referee & Head Referee, pentru a evita orice discuții ulterioare referitoare la punctajul acordat în meciul asistat. Dacă vor exista diferențe, echipa va fi informată imediat ce acele diferențe vor fi validate (nu mai târziu de finalul zilei de marți) și modificate în scoring system. Dacă va fi vorba despre penalizări, se va explica motivul clar al primirii acelor penalizări.

#### 4.2 Reguli video care trebuie respectate în totalitate

- Un meci oficial remote va fi reprezentat de înregistrarea unei sesiuni zoom cu **video și sunet.**
- **În sesiunea zoom trebuie sa fie conectate: camerele fixe** și **camera mobilă** de la teren, telefon sau camera dedicată care să filmeze **ecranul laptopului conectat în ftc-scoring.**
- Exersați cât se poate de mult înregistrarea meciurilor în zoom, așezarea camerelor și poziționarea luminilor sau asigurarea unei lumini uniforme și puternice pentru o înregistrare video de calitate
- Creați o listă de redare sau un canal pentru videoclipurile echipei voastre dedicate Regionalelor REMOTE din ROMÂNIA, marcate unlisted.
- Dacă doriți să distribuiți pe larg asigurați-vă că nu se văd figurile persoanelor și/ sau nume scrise
- Linkurile către cele 5 meciuri înregistrate se vor copia pe <https://remote.natieprineducatie.ro/> în contul echipei, la secțiunea dedicată.

# **FEREASTRA DE ZOOM – CU TOATE CAMERELE CONECTATE IN SESIUNE**

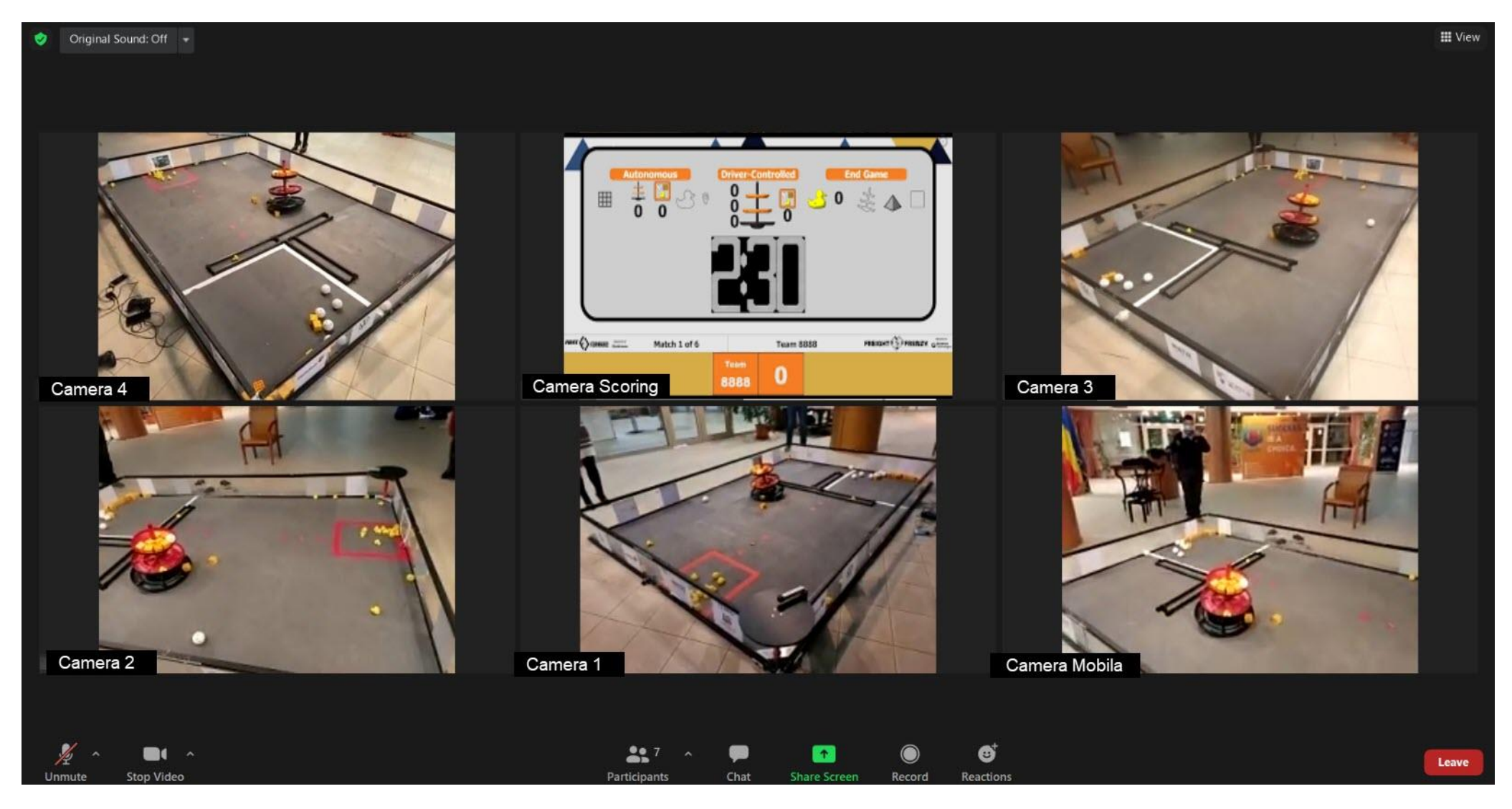

# **FIRST**<br> **BRD A** TECH **NATIE**

- Urcați linkurile cu înregistrările voastre oficiale cu cel puțin 1 zi înainte de ziua limită. (La fiecare Regional Remote ziua limită este VINERI, ora 20:00, din săptămâna în care are loc Regională. Datele clare și specifice le anunțăm pentru fiecare Regional în parte)
- Asigurați-vă dinainte că dispozitivele video sunt capabile **de o calitate de minim 1080p - echivalent full HD sau FHD sau BT. 709 la rezolutia de 1920×1080 pixels) și că există și partea de audio activă!**
- Alegeți unghiurile de filmare recomandate (vezi exemplul de mai jos ). Unghiurile de filmare trebuie alese astfel încât, însumate, să acopere tot terenul cu scopul ca analizarea meciului să fie cât mai ușoară și eficientă.
- Obligatoriu să aveți și o cameră mobilă cu ajutorul căreia să filmați întreaga acțiune relevantă din timpul meciurilor, care poate să fie telefon sau camera performantă. Indiferent de tipul ei, aceasta camera mobilă trebuie să se

regăsească în filmarea meciului (sesiunea zoom).

- Toate 4 camere fixe și 1 camera mobilă vor fi înregistrate în aceeași sesiune Zoom. Încercați să folosiți camere video cu unghiuri de filmare cât mai mari ( wide )
- Începeți înregistrarea ÎNAINTE de selectarea meciului din sistem și introducerea robotului în teren
- Dacă este posibil, puneți camera să includă informații despre dată / oră în videoclip
- Asigurati in timpul filmării:
- Vizibilitate permanentă a driverilor și coach-ului inclusiv telefon și joystick
- Ochelari de protecție pe toată durata meciului
- Spatiu bine luminat pentru a oferi vizibilitate in toate unghiurile specificate de organizator.

4.3.Ce este necesar sa se vada in filmarea **camerei mobile**, si in ce ordine:

- **Selectati meciului** în platforma oficială FTC (se filmează display-ul dispozitivului de pe care se selectează meciul oficial);
- **Punerea robotului** în teren și verificarea acestuia să se încadreze în dimensiunile de start;
- **Verificarea Hub-ului** (se ridica Hub-ul pentru a arata ca este cel original, nemodificat sau sprijinit)
- **Filmati codul** primit la trecerea inspecției;
- **Inițializarea telefonului** (se filmează de aproape display-ul driver station în timp ce se selectează programul de autonomie și se inițializează robotul);
- **Randomizarea terenului** se filmează display-ul dispozitivului;
- Înainte de începerea meciului se vor prinde în cadru: **Robotul, driver station și monitor timer**.
- **În autonomie** se va filma robotul și driver station-ul, driverii și coach-ul vor sta la distanță vizibilă de driver station și controlere.
- Pe perioada de **driver control/end game** se filmează activitatea robotului cu accent pe fazele importante pentru punctare/penalizare;
- **În end game** dacă se livrează rățuște în teren se va filma caruselul în așa fel încât să se vadă că fiecare rățușcă este așezată pe carusel individual, că nu sunt două rătuște în același timp pe carusel și că rătușca atinge bara (este așezată corect pe carusel)
- **La finalul filmării** se va capta ecranul dispozitivului de scoring și transmiterea, pe platformă, de către arbitru a scorului final.
- **ATENȚIE!** Distanța dintre bariere și perimetrul terenului se va verifica la finalul fiecărui meci, pentru a exclude mișcarea peretelui de către robot în timpul meciului. Camera mobilă va filma de în așa fel încât să se vadă ca distanța măsurată este corectă, în timp ce toate camerele filmează în continuare în zoom.

## **POZITIONAREA CELOR 4 CAMERE FIXE / TELEFOANE MOBILE**

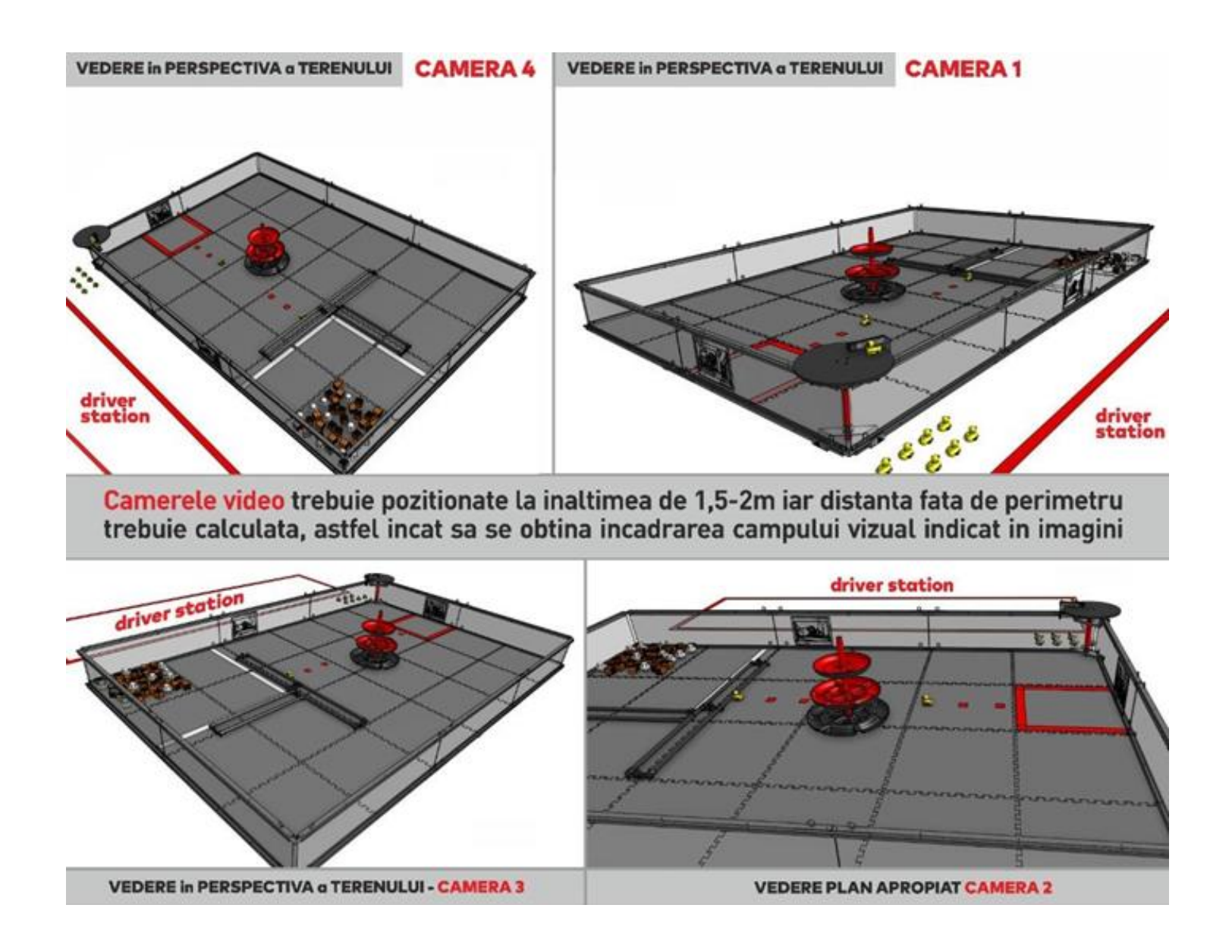

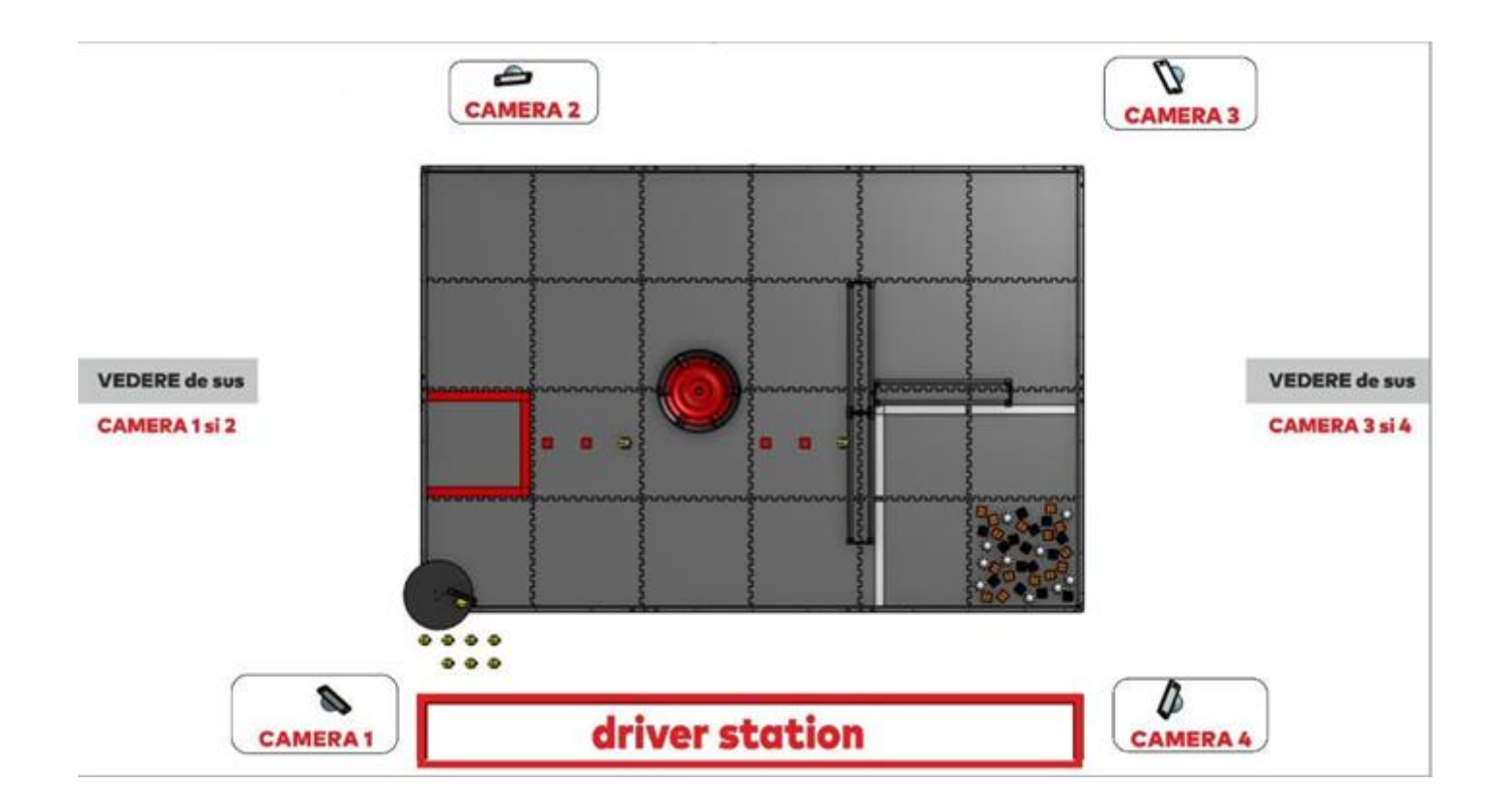

- 4.4. Denumirea materialelor video unlisted *(exemplu pentru echipa RO 222)*
	- FTC RO 222 -M1-REG CLUJ (FTC Romania, echipa RO 222, Meci 1 Reg CLUJ )
	- FTC RO 222 -M2-REG CLUJ (FTC Romania, echipa RO 222 , Meci 2 Reg CLUJ ) Și așa mai departe până la meciul #6
- 4.5. Detalii de contact pentru urgențe în timpul unei Regionale Remote
	- Pentru urgențe legate de Inspectii sau meci asistat #1 fiecare echipa va avea in contul din <https://remote.natieprineducatie.ro/> detalii de conectare catre Facebook Messenger cu un voluntar responsabil de partea tehnica.
	- Pentru alte detalii oficiale, anunțarea de probleme sau informații în săptămâna dedicată Regionalului Ana poate fi contactată la [ana@natieprineducatie.ro](mailto:ana@natieprineducatie.ro)

## **5. Pregatirea de JURIZARE & ENGINEERING PORTFOLIO**

Pentru a participa la procesul de JURIZARE REMOTE echipa trebuie sa pregateasca un material structurat care sa contina evolutia echipei si a robotului in acest sezon (**ENGINEERING PORTFOLIO)**, care sa fie uploadat pana la data si ora anuntate in ftc-scoring, in contul echipei.

Pentru detalii despre ce trebuie sa contina si ce premii se pot castigat pe baza **ENGINEERING PORTFOLIO** cititi [FREIGHT FRENZY Game Manual Part 1 -](https://www.firstinspires.org/sites/default/files/uploads/resource_library/ftc/game-manual-part-1-remote-events.pdf) Remote [Events](https://www.firstinspires.org/sites/default/files/uploads/resource_library/ftc/game-manual-part-1-remote-events.pdf) . Va rugam sa cititi cu atentie sectiunea dedicata jurizarii, a premiilor ce pot fi obtinute in urma acestui proces de jurizare, care sunt pasii si cum trebuie parcurs acest proces, cerintele specifice care trebuie atinse pentru a castiga un anumit premiu si nu in ultimul rand, cerintelor OBLIGATORII de prezentare, constructie si continut al acestui material foarte important - **ENGINEERING PORTFOLIO.**

Jurizarea echipelor inscrise la Competitiile Regionale FTC Romania se va derula in platforma ftc- scoring.firstinspires.org sub forma de interviuri REMOTE. Fiecare echipa va gasi linkurile pentru acces la jurizare, in contul ei din ftc-scoring.firstinspires.org ,cu cateva zile inainte de jurizarea propriu zisa (estimat 3-4 zile), dupa click pe tabul **JUDGING**

- **1. Presentation Judging Session (ora si link pentru primul interviu) - dimineata**
- **2. Follow-up Judging Session (ora si link pentru al doilea interviu) - dupa amiaza**

Ambele interviuri sunt programate doar in ziua de **sambata**\*(dimineata si dupa amiaza). Mentorul este rugat sa trimita elevilor linkurile pentru interviurile video, sa monitorizeze acest proces de conectare si va rugam sa nu incurcati linkurile intre ele !!!.

Nota\* - in cazul exceptionale, bine argumentate se poate reprograma un interviu in aceeasi zi, in functie de disponibilitatile echipelor de Judge si orarul celorlator echipe fara a perturba desfasurarea procesului de jurizare, dar este de recomandat ca fiecare echipa sa faca eforturi sa poate sa desfasoare interviurile la ora programata initial.

Daca se va comunica din timp organizatorului, ( maxim 1 zi de la anuntarea datei pentru interviul echipei ) indisponibilitatea echipei la ora programata initial, exista mai mari sanse de reprogramare a interviului de dimineata sau dupa amiaz al echipei.

Pana la termenul limita pe care il veti vedea in ftc-scoring echipele sunt invitate sa incarce materialele pentru jurizare, in spatiile create in ftcscoring.firstinspires.org :

1. **Spatiul pentru Engineering Portfolio**

Material format pdf, 15 pag (cuprins, continut) & 1 pag (doar cu nume echipa, Numar RO si Numar International)

2. **Spatiul pentru Formular Control Award**

Formularul de la link trebuie completat (editat), incluzand si link catre fisierul video care sustine explicatia https[://www.firstinspires.org/sites/default/files/uploads/resource\\_library/ftc/control-award-submission-form-remote.pdf](http://www.firstinspires.org/sites/default/files/uploads/resource_library/ftc/control-award-submission-form-remote.pdf)

3. OPTIONAL – exista un spatiu **FEEDBACK**: Echipa poate solicita juriului sa furnizeze feedback in urma interviului.

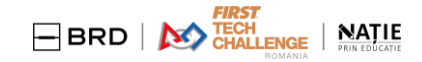

### **Ghid pentru interviul cu JURATII**

- Acces in camera de jurizare virtuala din partea echipei: 5 elevi + (optional) 1 mentor
- Puteti participa la jurizare, chiar fara sa aveti un robot functional sau chiar deloc, dar nu puteti participa la interviul de dimineata sau dupa amiaza, daca nu aveti deja uploadat **un Engineering Portfolio**, respectand termenul limita ( ora si zi ).
- Daca doriti sa va prezentati mai in detaliu robotul, va rog sa luati in calcul conectarea unui telefon sau camera video cu o calitate video minum full HD (1080P) odata cu voi in camera de jurizare pentru filmare robot.
- Daca vreti sa faceti share materiale sa fiti pregatiti cu materialele ( jpeg/ pdf/ power point, etc ), pentru un share screen
- In timpul alocat interviului ( 30 min ) ne asteptam sa rezolvati posibile probleme de conectare, sunet, etc. ale tuturor membrilor participanti la interviu
- Prezentarea echipei va dura 5-7 min si intrebarile din partea juratilor, tot 5-7 min
- Interviul va fi in limba romana si recomandam ca toti participantii sa fie cu camera pornita (cu exceptia unor cazuri anuntate dinainte)

Puteti solicita informatii suplimentare pe email: [cristache@natieprineducatie.ro](mailto:cristache@natieprineducatie.ro) sau un zoom dedicat pentru explicatii. Regulamentul de JURIZARE REMOTE va fi detaliat intr-o sesiune zoom dedicata, link-ul urmand sa-l gasiti in canalul youtube.com/NatieprinEducatie.

Daca veti intampina probleme de conectare, sau nu aveti linkurile video pentru interviuri, aveti posibilitatea de face un anunt catre Cristache, pentru a gasi o rezolvare la problema tehnica aparuta. Recomandam sa folositi aceasta solutie DOAR in cazul de extrema urgenta.

Daca platforma FIRST genereaza erori de conectare, interviurile se muta in zoom; fiecare echipa va gasi in remore.natieprineducatie.ro linkul pentru interviuri cu JUDGES.